# **Release Notes - Zebra MC18 Android L – LifeGuard Update 07 Release**

# **Contents**

**[Description](#page-0-0)** [Component Contents](#page-0-1) [Device Compatibility](#page-5-0) **[Installation Requirements](#page-5-1) [Installation Instructions](#page-5-2)** [Downloadable Software included in this Release](#page-6-0)

### <span id="page-0-0"></span>**Description**

This release contains the following software package which is compatible with the MC18 product.

<span id="page-0-1"></span>LifeGuard patches are cumulative and include all previous fixes that are part of earlier patch releases.

## Component Contents

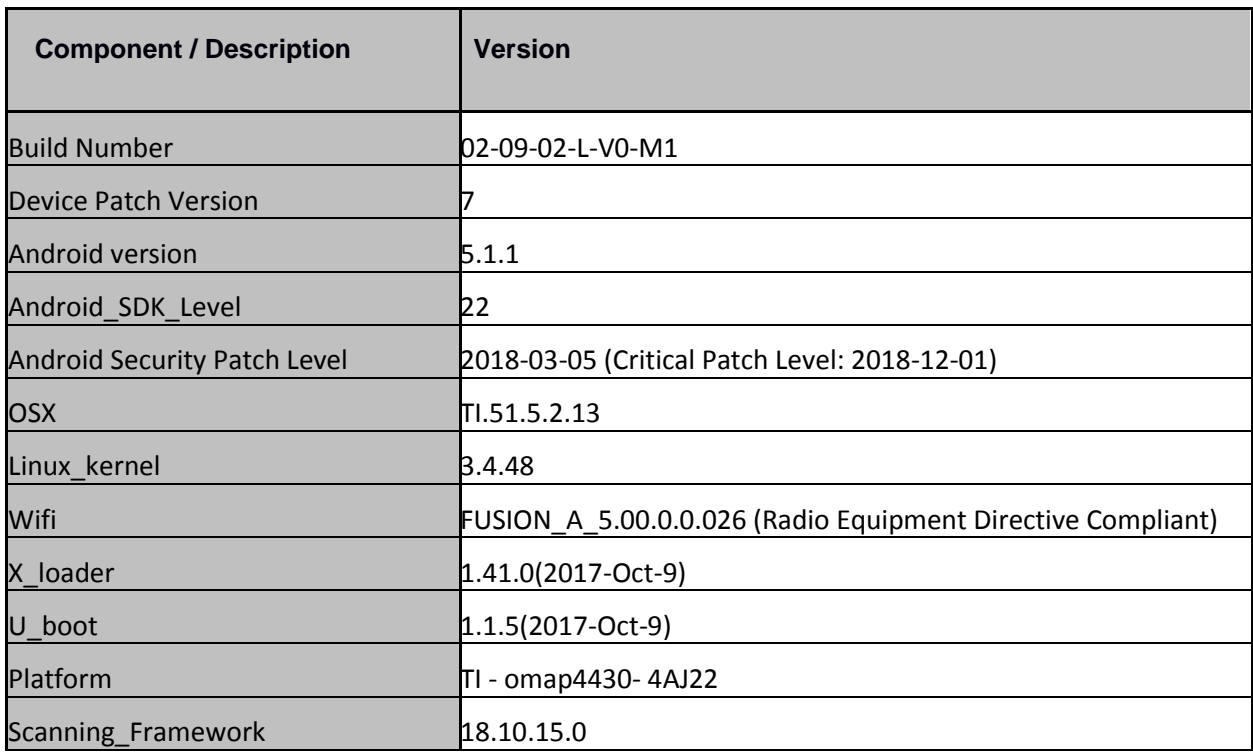

© 2018 Symbol Technologies LLC, a subsidiary of Zebra Technologies Corporation. All rights reserved.

![](_page_1_Picture_180.jpeg)

### **1. CFE v7 Updates:**

❖ CFE-MC18N0-L-XX-020902-N-00-07.zip

This CFE is applicable for 02-09-02-L-V0-M1 OS version.

**1. Android Security Patch Level: 2018-03-05 (Critical Patch Level: 2018-12-01).** Use the below link to see the Android Security bulletin for more information:

<https://source.android.com/security/bulletin/>

#### **2. CFE v6 Updates:**

❖ CFE-MC18N0-L-XX-020902-N-00-06.zip

This CFE is applicable for 02-09-02-L-V0-M1 OS version.

**1. Android Security Patch Level: 2018-03-05 (Critical Patch Level: 2018-09-01).** Use the below link to see the Android Security bulletin for more information:

<https://source.android.com/security/bulletin/>

The CFE Package 'CFE-MC18N0-L-XX-020902-N-00-06.zip' includes the following fixes

- SPR35025 Resolved an issue where Proxy Auto Config (PAC) did not work properly following stops/restarts of the PacService.
- SPR33977 Resolved an issue wherein set time zone issue observed with StageNow.
- SPR34679 Resolved an issue wherein setting WiFi Band selection to Auto was not working properly with StageNow.
- Included Zebra Software License Manager v3.1.1.
- SettingsEULA has been renamed to Zebra Data Services.
- Updated below mentioned Components:
	- o MXMF Version 7.2.9.0(For more detail please refer [http://techdocs.zebra.com](http://techdocs.zebra.com/))
		- o Enterprise Browser 1.8.0.0

#### **3. CFE v5 Updates:**

❖ CFE-MC18N0-L-XX-020902-N-00-05.zip

This CFE is applicable for 02-09-02-L-V0-M1 OS version.

**1. Android Security Patch Level: 2018-03-05 (Critical Patch Level: 2018-06-01).** Use the below link to see the Android Security bulletin for more information:

<https://source.android.com/security/bulletin/>

The CFE Package 'CFE-MC18N0-L-XX-020902-N-00-05.zip' includes the following fixes

- SPR33599 Resolved an issue wherein few system apps were being disabled after Applock whitelist mode was enabled.
- SPR33818 Fixed an issue wherein certain decoder type values were not persisting across a scanner enable/disable cycle.
- SPR33755 Resolved an issue wherein Whitelisted Apps were unable to submit XML to MX.
- SPR33207 Implemented Battery Health percentage values for PP+ batteries in the Device Diagnostic App.
- SPR33671 Resolved an issue wherein the profile creation used to fail if the username included "\" character.
- SPR34267 Resolved an issue where-in user was not able to enable USB debugging option using StageNow.
- SPR33862/33876 Fixed an issue where-in user could not set Display Timeout value of 30min using StageNow.
- SPR34145 Fixed an issue wherein user was unable to connect to WLAN network due to WEP Key Index issue.
- SPR34307/ SPR33607 Resolved an issue wherein devices out of the box intermittently failed to get staged via StageNow.
- SPR33981 Fixed an issue wherein Czech Republic could not be set as Regulatory country while configuring WLAN profile using StageNow.
- SPR34614 Fixed an issue in DataWedge wherein scanner could not be enabled due to quick enabling and disabling of scanner through Intents.
- SPR34804 Fixed an issue wherein applying MDM Lockdown profile used to fail on KK to L upgrade.
- SPR34805 Fixed an issue wherein user was unable to copy DW profiles to the autoimport folder via MDM on KK to L upgrade.
- SPR33920 Fixed an issue wherein devices failed to connect to WLAN network if the country selection is set to Japan.
- SPR34213 Resolved an issue wherein shared preference initialization without launching EKB.
- Updated below mentioned Components:
	- $\circ$  MXMF Version 7.2.8.2
	- $\circ$  EMDK Version 6.8.21.1121
	- o Staging Client Version 2.10.1.1389
	- o DataWedge Version 6.7.48
	- o Enterprise Keyboard Version 1.7.0.2
	- o Diagnostic Tool Version 1.15.0.11
	- o File Browser Version 1.19.1.2

#### **4. CFE v4 Updates:**

❖ CFE-MC18N0-L-XX-020902-N-00-04.zip

This CFE is applicable for 02-09-02-L-V0-M1 OS version.

- SPR33299/SPR33444 Resolved an issue wherein the device was not charged/powering off while in cradle.
- SPR34184 Resolved an issue wherein the Red LED Illumination beam gets stuck while using Scan Application.
- SPR34368 Resolved an issue wherein the Apps persist and storage memory was getting low on every reboot after ER/FR.
- SPR33973 Fixed an issue wherein scanner beam stuck off when pressing scanner button.
- SPR34529 Resolved an issue wherein the device reboot after a long pressing scanner button.
- SPR32700/SPR34548 Fixed an issue wherein the 802.11n MCS data rates were disabled to avoid interoperability issue.
- Updated below mentioned Components:
	- o DataWedge Version 6.7.47
	- o Scanner Framework Version 18.10.15.00

#### **5. CFE v3 Updates:**

❖ CFE-MC18N0-L-XX-020902-N-00-03.zip

This CFE is applicable for 02-09-02-L-V0-M1 OS version.

#### **1. Android Security Patch Level: 2018-03-05.**

Use the below link to see the Android Security bulletin for more information: <https://source.android.com/security/bulletin/>

The CFE Package 'CFE-MC18N0-L-XX-020902-N-00-03.zip' includes the following fixes:

- Spectre & Meltdown correction for variant 2.
- Updated below mentioned TUT components:
- $\circ$  MXMF Version 7.2.0.6
- o DataWedge Version 6.7.34
- o EMDK Version 6.8.20.1120
- o Staging Client Version 2.10.1.1386
- o File Browser Version 1.19.1.2
- SPR33138 Resolved an issue wherein audio tool was not working on MC18 L due to permission issue.
- SPR33537 Resolved an issue wherein the device appears to be powering off while in cradle.
- SPR33538 Resolved an issue wherein scanner beam stuck off when pressing scanner button.
- SPR33639 Resolved an issue wherein the device stops emitting scan beam after waking up from suspend.

#### **6. CFE v2 Updates:**

❖ CFE-MC18N0-L-XX-020902-N-00-02.zip

This CFE is applicable for 02-09-02-L-V0-M1 OS version.

#### 1. **Android Security Patch Level**: 2017-12-05.

Use the below link to see the Android Security bulletin for more information: <https://source.android.com/security/bulletin/>

The CFE Package 'CFE-MC18N0-L-XX-020902-N-00-02.zip' includes the following fixes:

- Updated below mentioned TUT components:
	- $\circ$  MXMF Version 7.1.1.0
	- o DataWedge Version 6.6.49
	- o EMDK Version 6.7.10.1010
	- o Staging Client Version 2.9.1.1344
- SPR33233 Resolved an issue wherein the DataWedge 6.2.24 could not replace separator or non-printable ascii character with \$.
- SPR32463 Resolved an issue wherein the StageNow File Manager downloads frequently fails due to Socketimeout exception.
- SPR32676 Resolved an issue wherein DataWedge crashes due to velocity application profile creation.

#### **7. CFE v1 Updates:**

❖ CFE-MC18N0-L-XX-020902-N-00-01.zip

This CFE is applicable for 02-09-02-L-V0-M1 OS version.

#### 1. **Android Security Patch Level**: 2017-07-05.

Use the below link to see the Android Security bulletin for more information: <https://source.android.com/security/bulletin/>

The CFE Package 'CFE-MC18N0-L-XX-020902-N-00-01.zip' includes the following fixes:

- Corrections for KRACK vulnerabilities applied.
- SPR33137 Updated EB  $v1.7.1$
- SPR31340 -- Added support to enable/disable Network Monitoring Notification.
- SPR32731 -- Resolved an issue wherein EMDK crash was observed.

## <span id="page-5-0"></span>Device Compatibility

This software release has been approved for Android MC18 models mentioned below.

![](_page_5_Picture_179.jpeg)

## <span id="page-5-1"></span>Installation Requirements

- The Software update requires SKU hardware device.
- Enterprise Reset and Factory Reset package files are available on the MC18 Software Download section on Zebra.com.

### <span id="page-5-2"></span>Installation Instructions

BEFORE UPDATING THE OS IMAGE, EXTERNAL POWER MUST BE APPLIED TO THE TERMINAL VIA USB CHARGING CABLE OR CRADLE.

PLEASE ENSURE BATTERY LEVEL IS > 30%

**CFE software update procedure for MC18:**

- **1. OS Recovery Update Package (USB method)**
	- 1. Connect the USB cable from your PC to the device.
	- 2. The internal SD card of MC18 may be seen on your PC as mounted drive MC18N0.
	- 3. Copy the recovery update zip file to the root folder on internal SD card .
	- 4. Remove USB cable from PC.
	- 5. Place device in cradle.
	- 6. While the device is in cradle, press and hold scan button for approximately 10 seconds, while in cradle to reboot the terminal. Unit will power off at this point. Release the Scan button then again, press the scan button briefly and release it, and device will start powering on.
	- 7. Keep holding down scan trigger immediately after the devices powers on in prior step.
	- 8. When Android logo appears on the screen release scan trigger (Note: If the terminal is in cradle and the trigger is pressed for more than 10 seconds it will power off. So, in step above, ensure to remove the trigger as soon as the android logo appears).
	- 9. Navigation in the recovery menu is as follows -> Tap on the screen to switch through the options/files -> Press scan trigger to select an option/file.
	- 10. Select "apply update from On Device Storage".
	- 11. Select the zip file package on /sdcard that you want to update to.

12. When update is complete, select "reboot system now".

#### 2. **Process through adb sideload**:

- 1. Connect the USB cable from your PC to the device.
- 2. Go to PC's Command Prompt, type "adb devices" you should get you connected device in the list with key.
- 3. Enter "adb reboot recovery" from Command Prompt
- 4. Touch the screen to navigate to the "apply update from ADB" option.
- 5. Click on HOME key to select the option.
- 6. On device, once you get the message, "Now send the package...", enter adb sideload add space at the end, then drag and drop the zip file CFE-MC18N0-L-XX-020902-N-00-07.zip from PC's Command Prompt.
- 7. Once you get highlighted "reboot system now", Click on HOME key to reboot the device.

After installation completed, goto Settings to check CFE package installed correctly:

- a. Settings-> About Device-> SW components-> Device Patch Version: 7
- b. ADB Shell method: Execute following command from PC's command prompt:

\$ adb shell getprop ro.device.patch.version

 $$7$ 

### <span id="page-6-0"></span>Downloadable Software Included in this Release

![](_page_6_Picture_134.jpeg)

Last Revised: <11-22-2018>